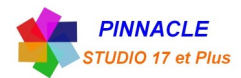

## *CREATION D'UN GENERIQUE DE FIN*

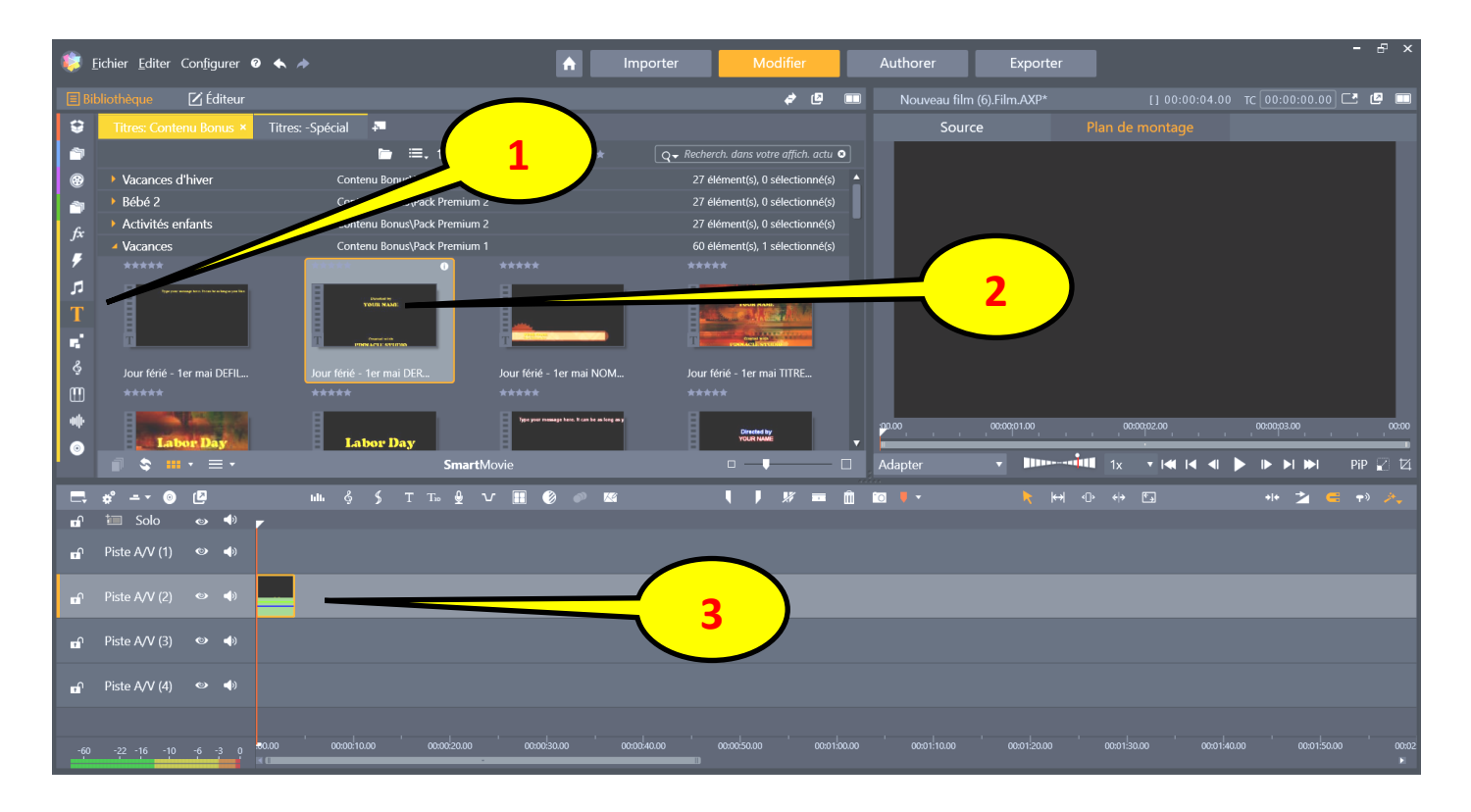

- Clic sur « TITRE » sur le bandeau de gauche de la bibliothèque
- choisir le titre , il faut qu'il soit déroulant
- Faire glisser le titre choisi sur la piste 2

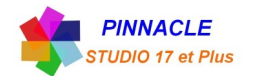

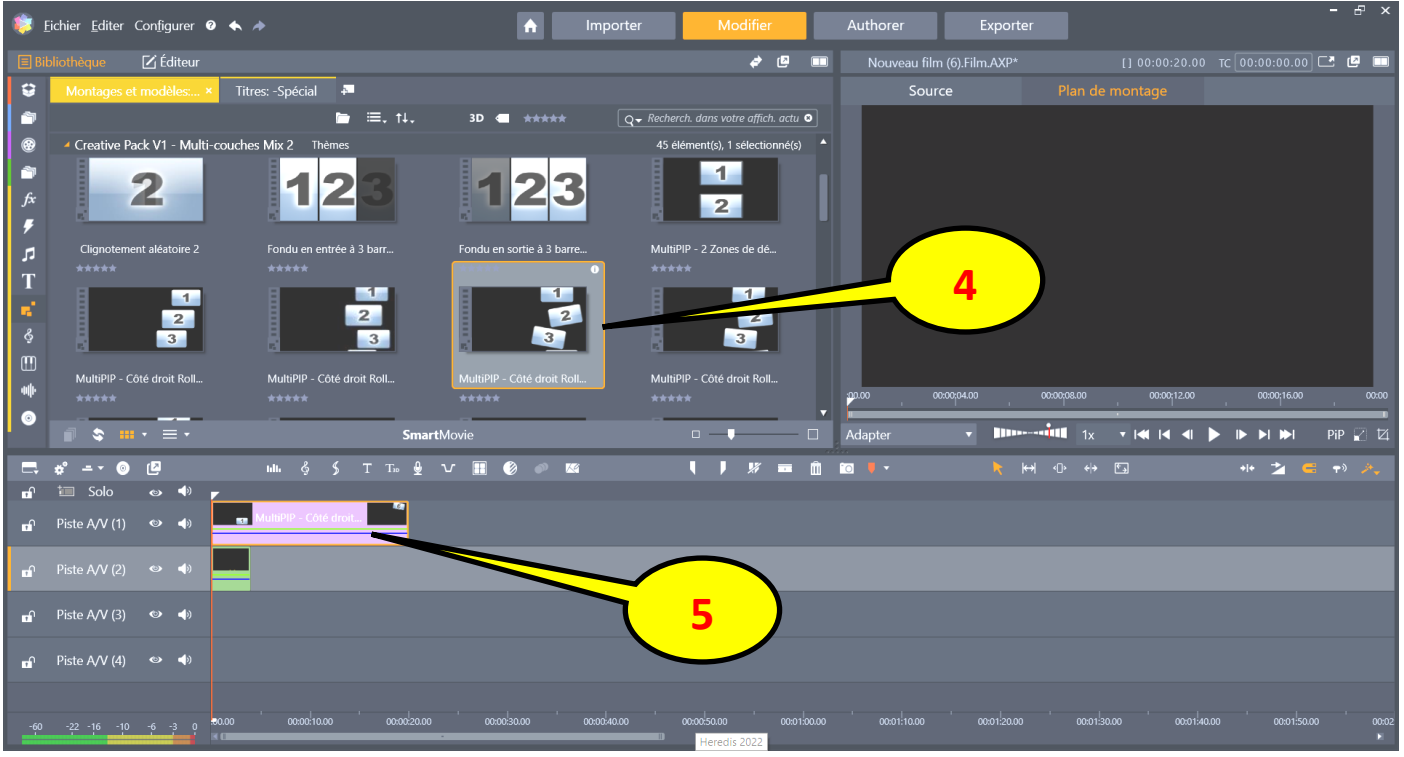

- Clic sur le bandeau de gauche et choisir « Montages et Modèles »
- choisir son plan de montage et le faire glisser sur la piste 1

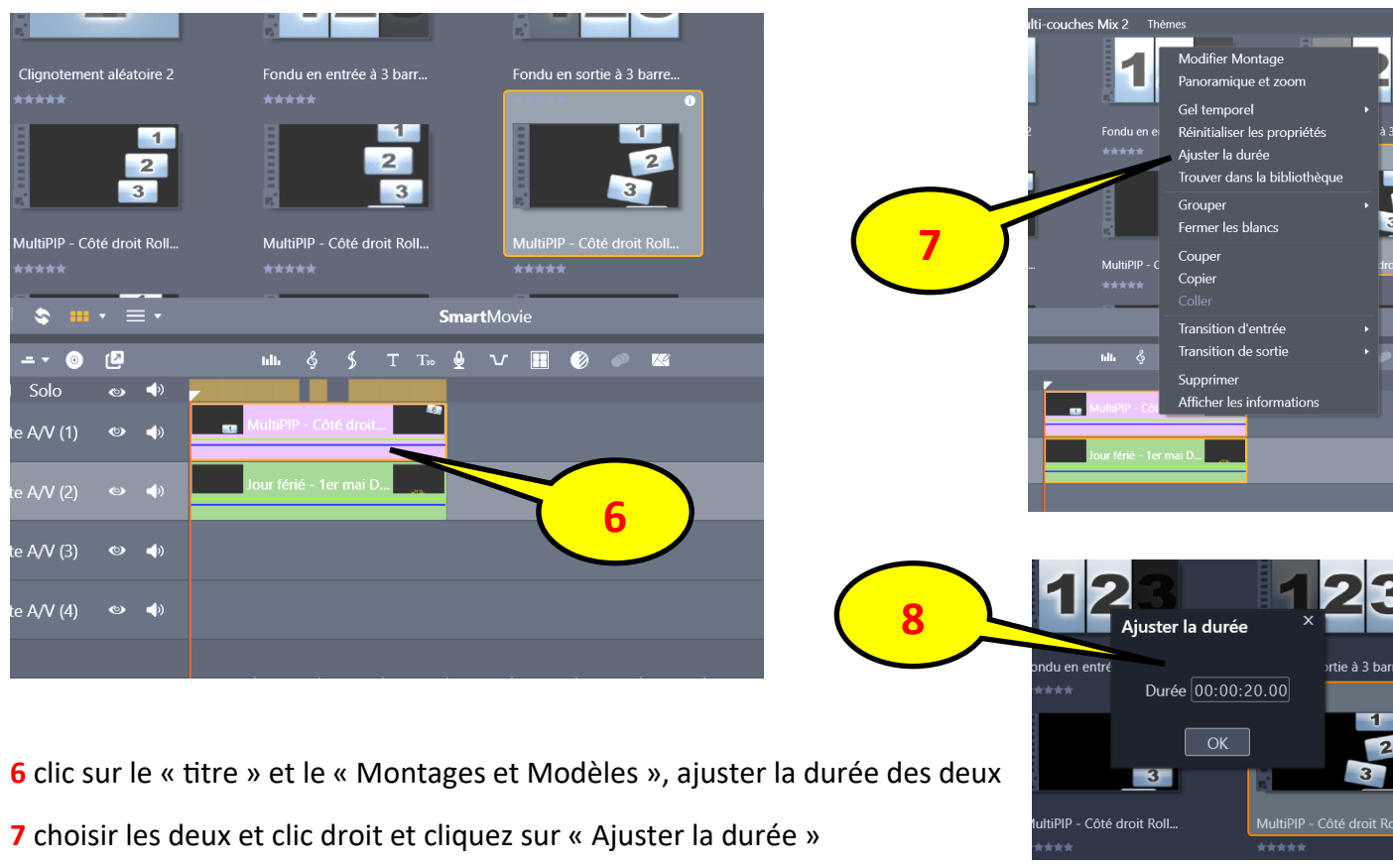

Régler la durée et clic OK

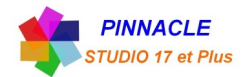

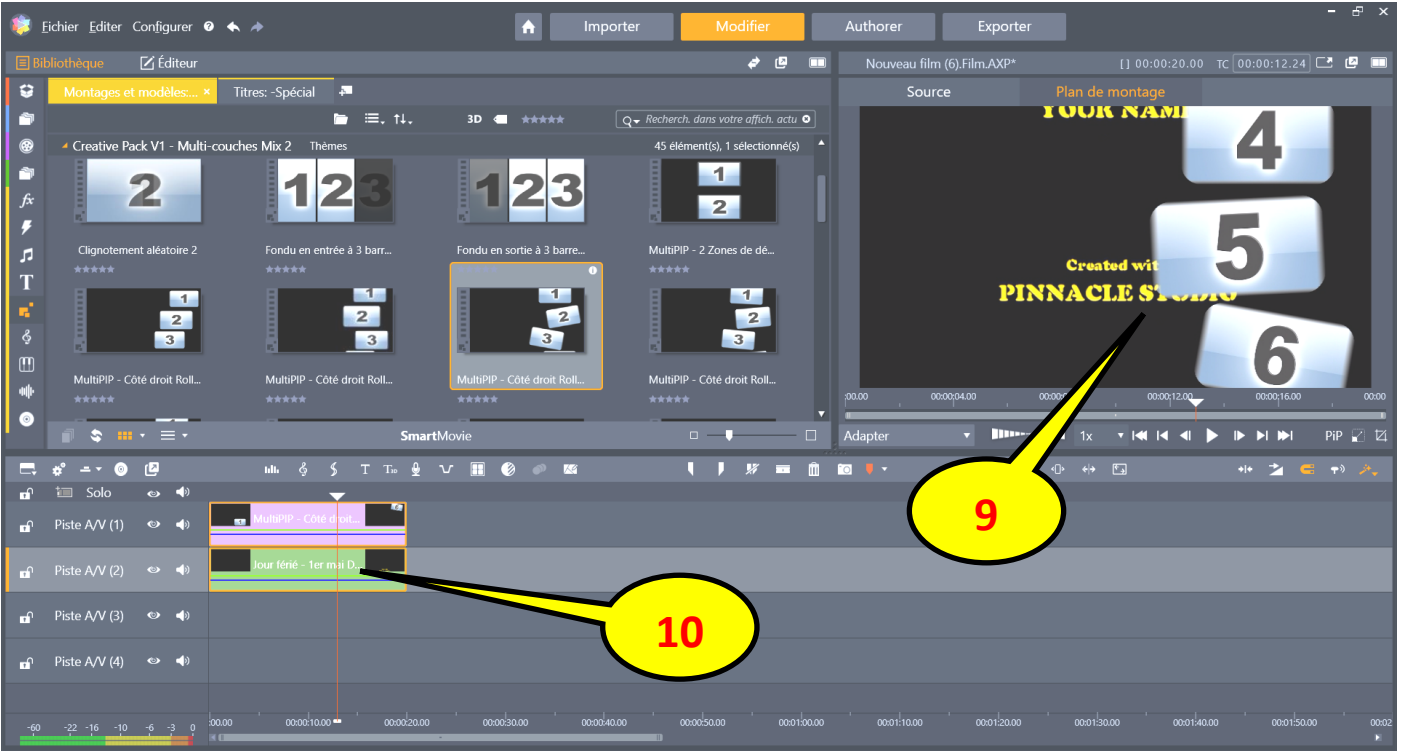

9 Chevauchement, il faut déplacer le texte déroulant vers la gauche

10 Double clic sur le titre et ouverture de l'éditeur de titre

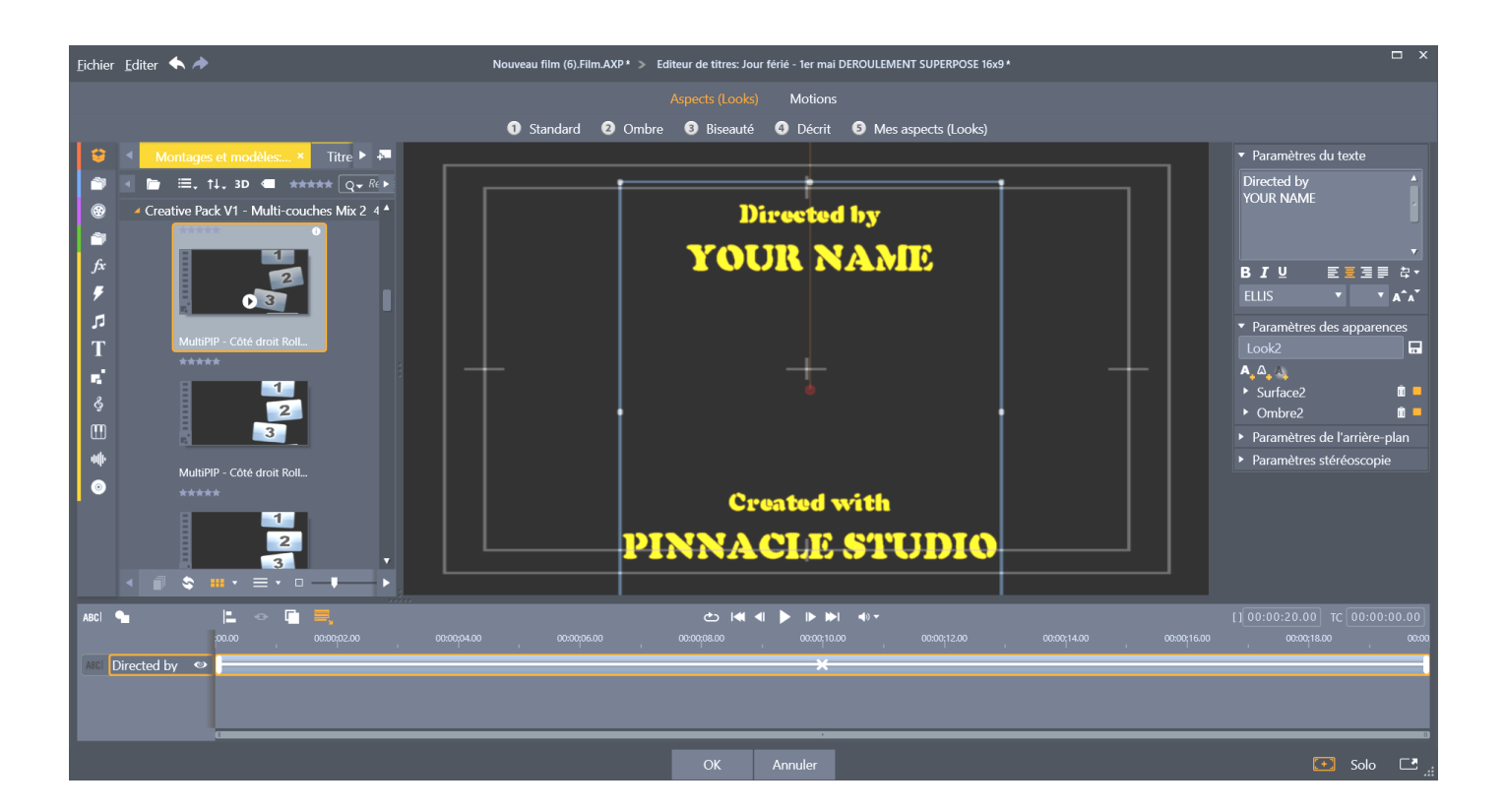

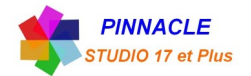

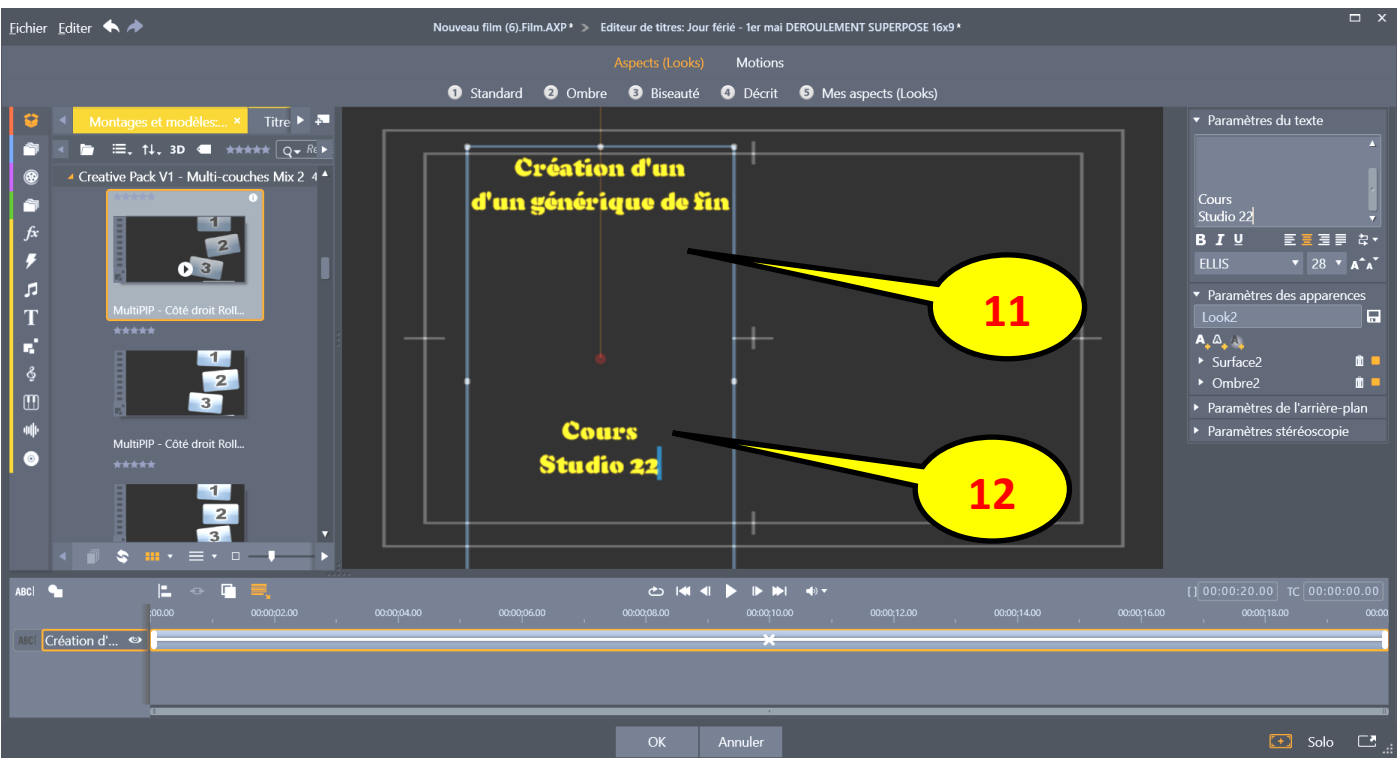

Déplacer la zone texte pour éviter le chevauchement avec les médias déroulants

 Ecrire le texte du générique, changer le texte, la couleur, …...Puis clic sur OK pour le retour au plan de montage

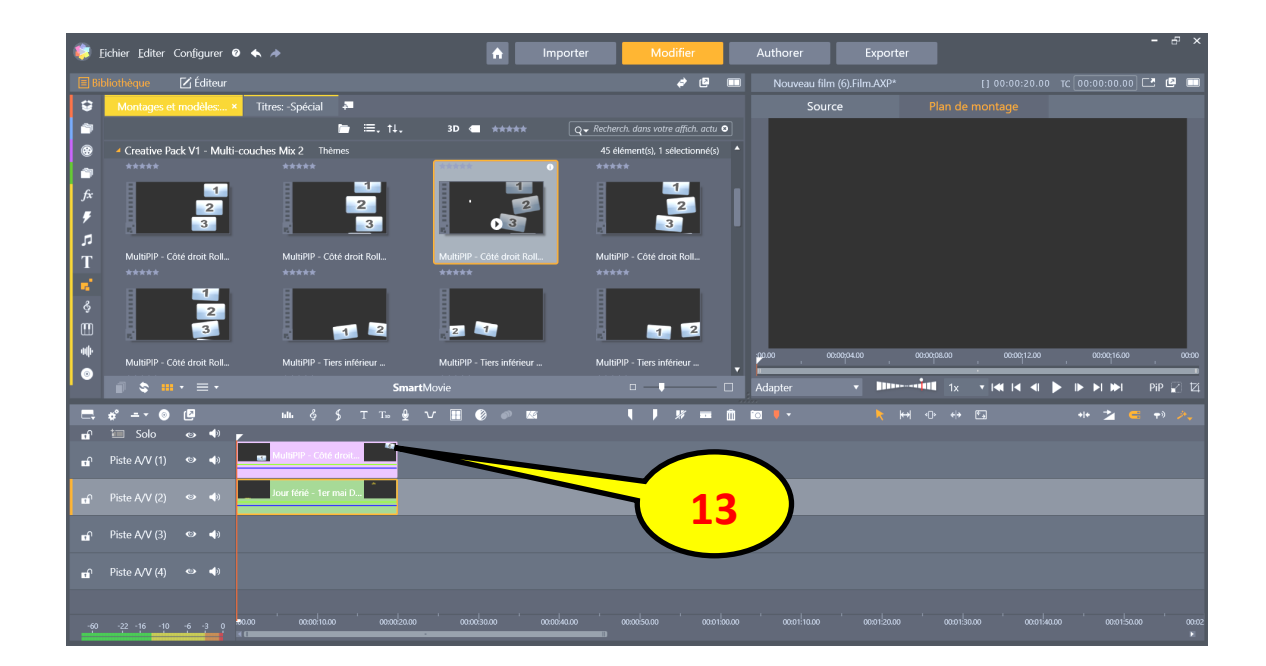

Double clic pour accéder à l'éditeur de montage

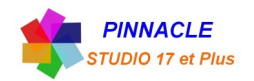

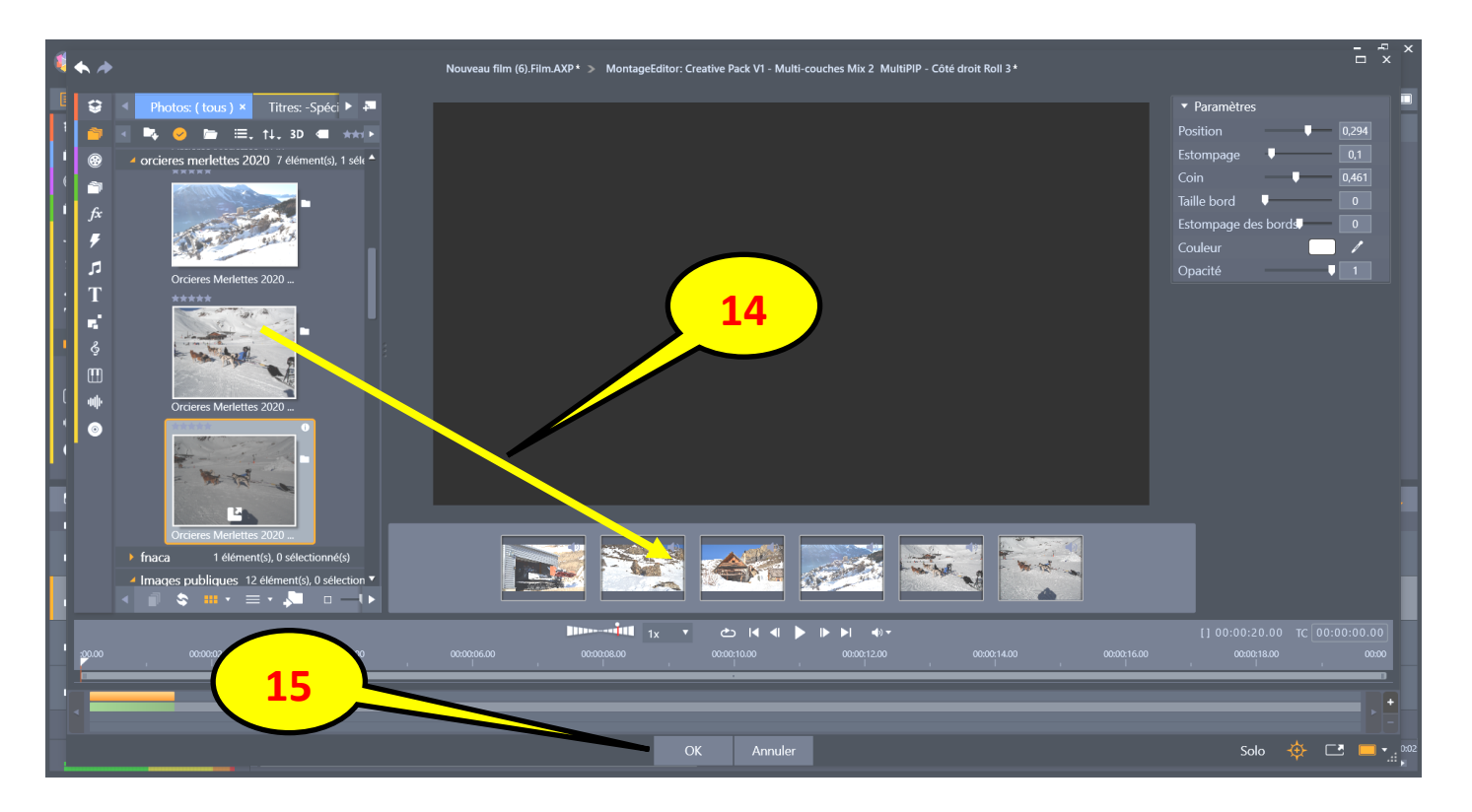

14 Charger les médias (photos, vidéos) et les faire glisser sur les zones numérotées

15 clic sur OK, retour au plan de montage

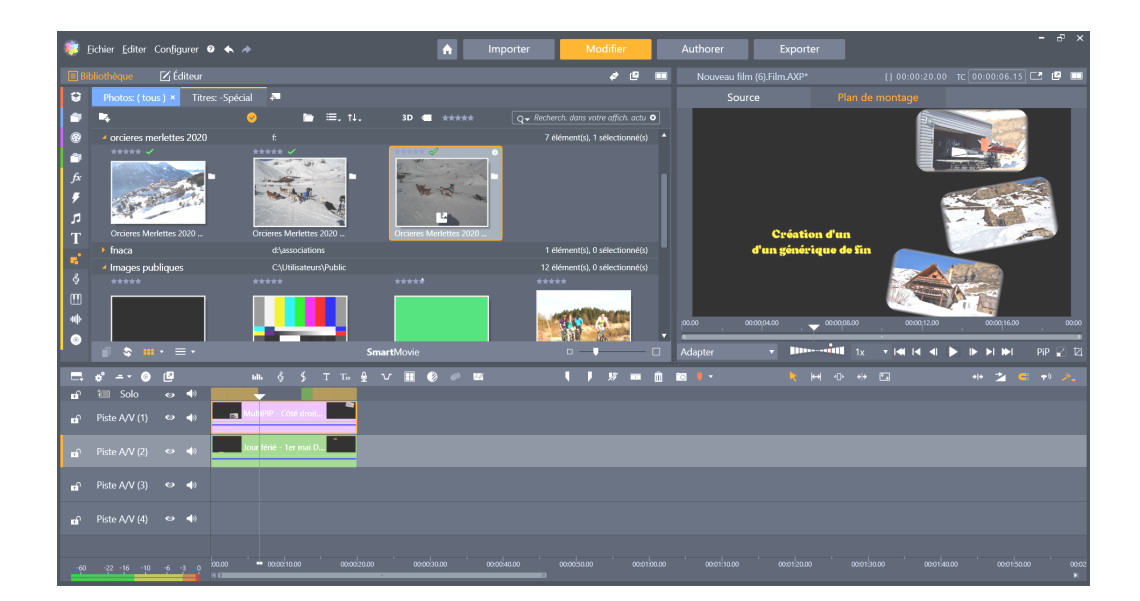

Le générique est terminé.

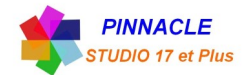

## *Ajouter un fond soit une image ou une vidéo*

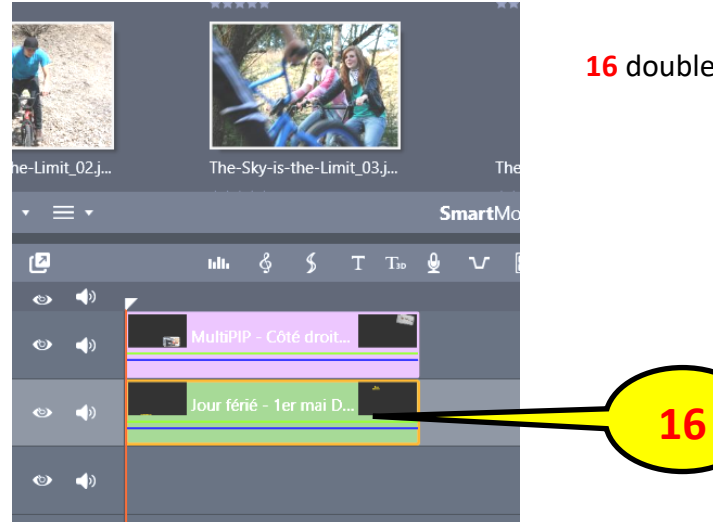

**16** double clic sur le titre, pour ouvrir l'éditeur de titre

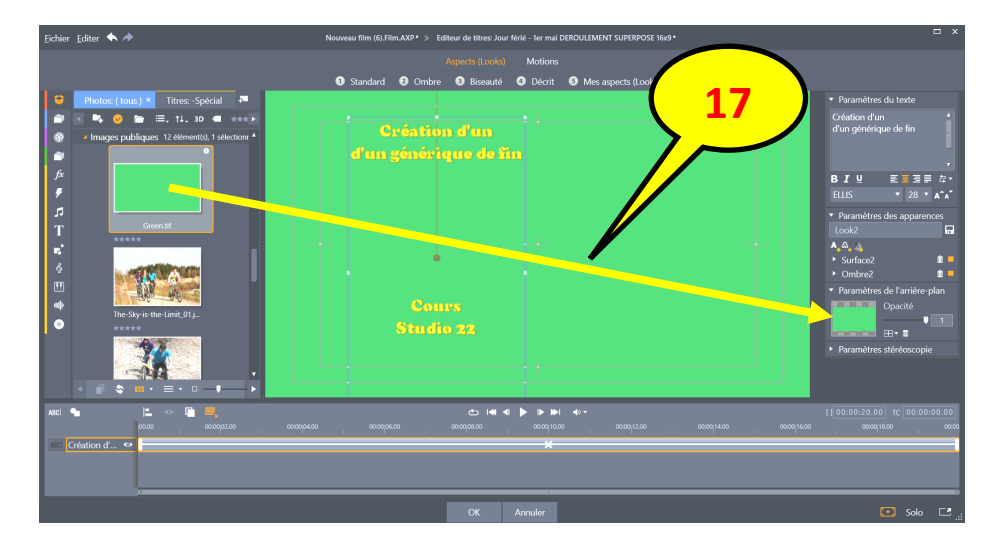

**17** Faire glisser l'image ou la vidéo sur Paramètre de l'arrière plan

Clic sur OK

Et retour au plan de montage

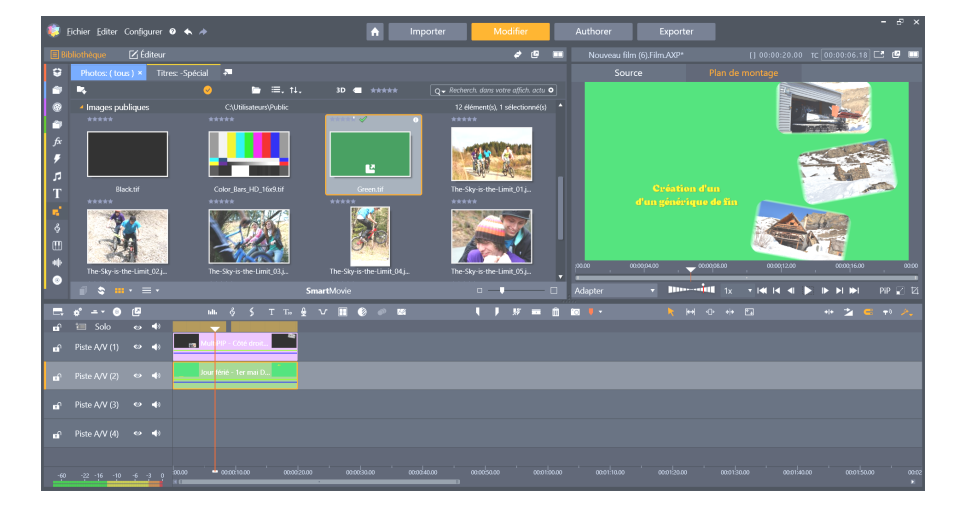